# **Veeam B&R v12.1.1.56 20240117 – How to upgrade**

In this post, I am going to upgrade Veeam B&R to latest version. I am currently running v12.0.0.1420.

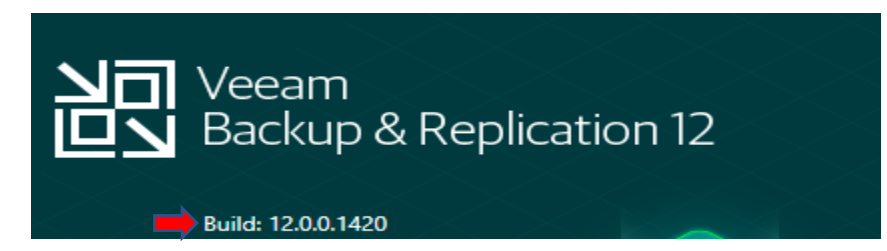

Veeam released this update in Jan 2024. Below are few links FYI..

<https://forums.veeam.com/veeam-backup-replication-f2/current-version-t9456.html>

## [ALL VERSIONS] Current build is 12.1.1.56 (January 17, 2024)

 $\mathcal{L}$ LOCKED A

[ALL VERSIONS] Current build is 12.1.1.56 (January 17, 2024) by Gostev » Nov 29, 2011 3:33 pm  $\mathbb{R}$  50 people like this post

**Veeam Backup & Replication 12** Latest product build: 12.1.1.56 (January 17, 2024) > KB4510 Latest Al Assistant release: January 22, 2024 > KB4539

# **Requirements**

You can check the installed build number in the Veeam Backup & Replication Console's Main Menu (=) under Help > About.

This article has two download links:

- Updater Use this if you are running at least Veeam Backup & Replication 12.1 (build 12.1.0.2131). After updating, the build number will be 12.1.1.56.
- ISO Use this if you are running any Veeam Backup & Replication version between 10a (10.0.1.4854) and 12 (12.0.0.1420 P20230718), to upgrade to the latest build of 12.1 (build 12.1.1.56). Remember to always review the Upgrade Checklist as part of your upgrade process.

<https://www.veeam.com/kb4510#updater>

<https://www.veeam.com/kb4510#iso>

To perform this update we have to stop all Veeam services and backup jobs. Open PowerShell as Admin and run stop-service -Name Veeam\*

You can run this command to start all Veeam services start-service -Name Veeam\*

```
2 Administrator: Windows PowerShell
Windows PowerShell
Copyright (C) Microsoft Corporation. All rights reserved.
PS C:\Users\Administrator> Stop-Service -Name Veeam*
WARNING: Waiting for service 'Veeam Backup Service (VeeamBackupSvc)' to stop...<br>WARNING: Waiting for service 'Veeam Backup Service (VeeamBackupSvc)' to stop...<br>WARNING: Waiting for service 'Veeam Backup Service (VeeamBacku
S C:\Users\Administrator>
```
Mount the ISO and run setup.exe to start the upgrade.

## VeeamBackup&Replication\_12.1.1.56\_20240127.iso

#### DVD Drive (D:) Veeam Backup and Replication 12

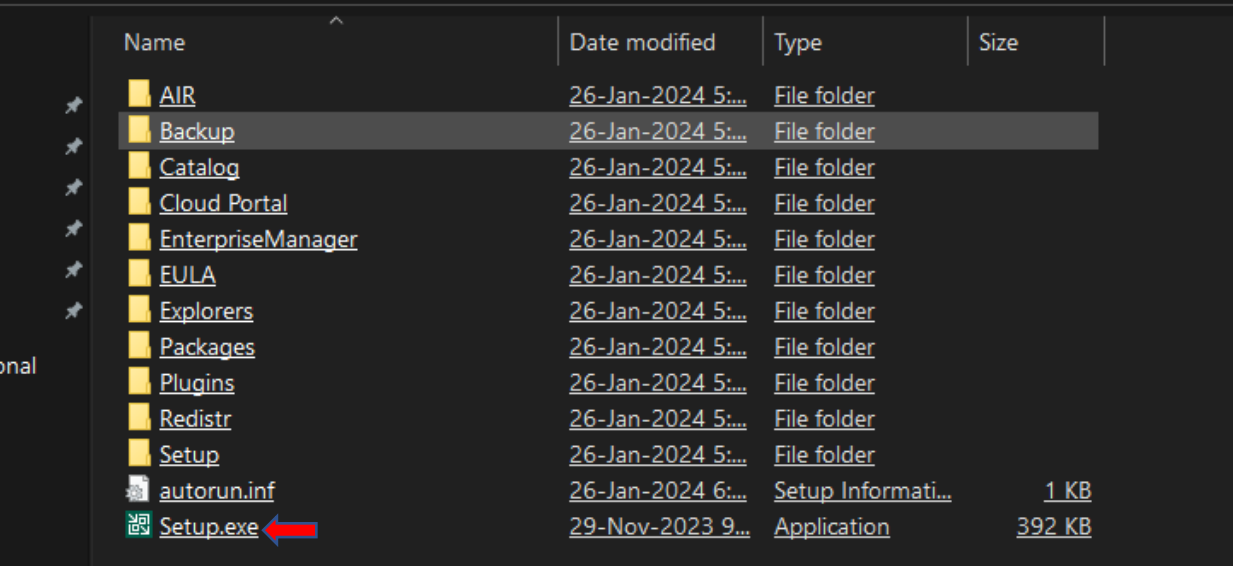

# Veeam Backup & Replication 12.1

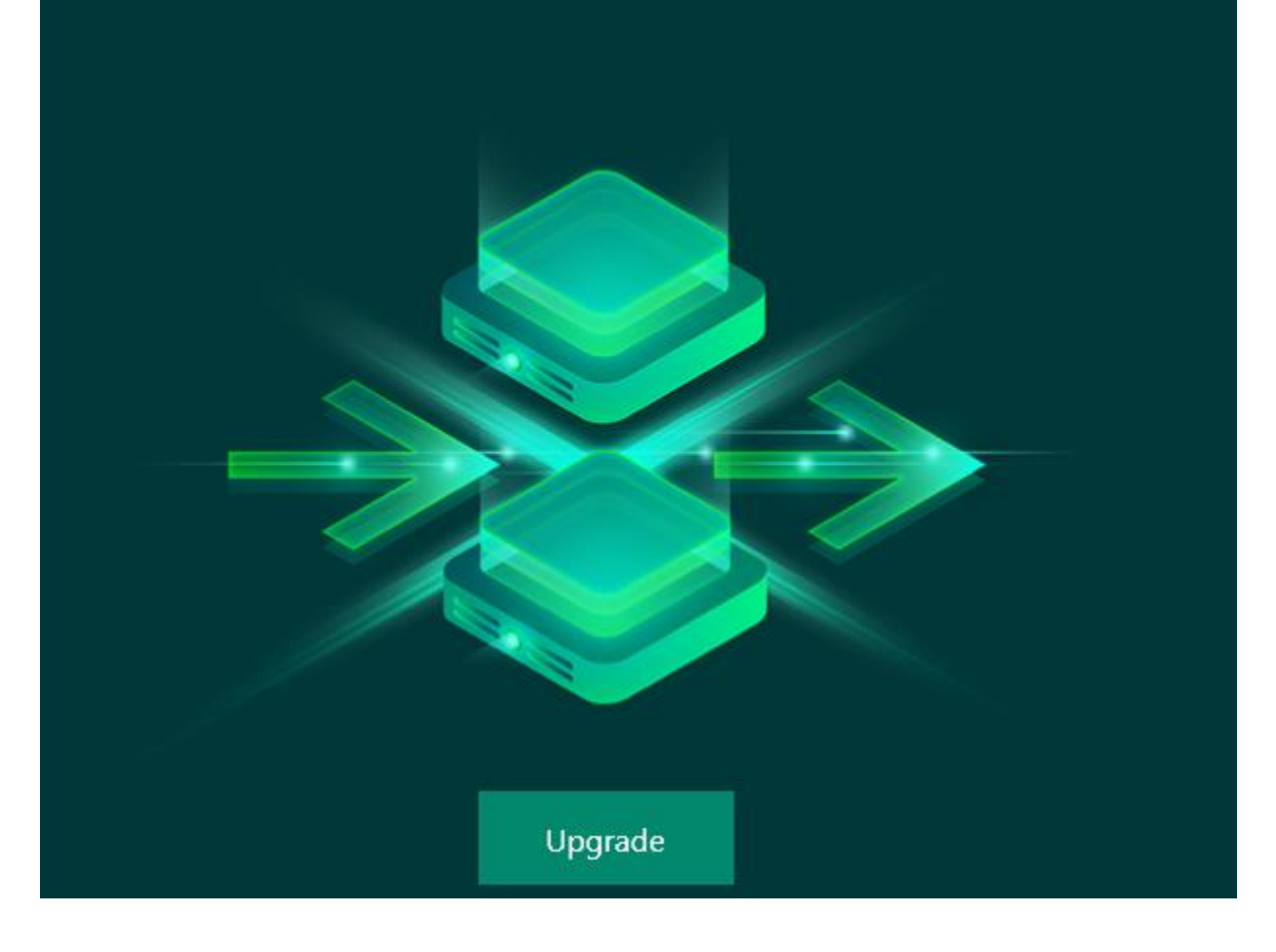

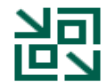

#### Upgrade Veeam Backup & Replication

Veeam Backup & Replication combines fast, flexible and reliable backup, recovery and replication for all your workloads and data.

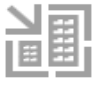

Install Veeam Backup Enterprise Manager Please upgrade backup server first.

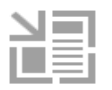

Upgrade Veeam Backup & Replication Console Please upgrade backup server first.

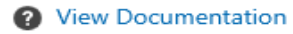

過 Veeam Backup & Replication

×

## License Agreement

Read the license agreements and accept them to proceed.

Please view, print or save the documents linked below.

By clicking "I Accept" button, I hereby accept the following:

- \* Agree and consent to the terms of Veeam License Agreement and licensing policy
- \* Agree and consent to each of the license agreements of 3rd party components used
- \* Agree and consent to each of the license agreements of required software

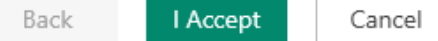

#### Upgrade

Review Veeam Backup & Replication components to be upgraded.

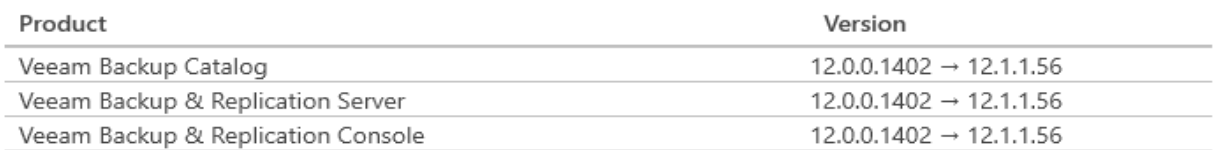

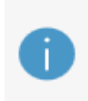

Please note that the update will be installed on the backup server only. To update remote components, wait for this installation to finish, open the Veeam Backup & Replication console and follow the Upgrade wizard. Alternatively, we can initiate remote components update process for you.

#### Update remote components automatically

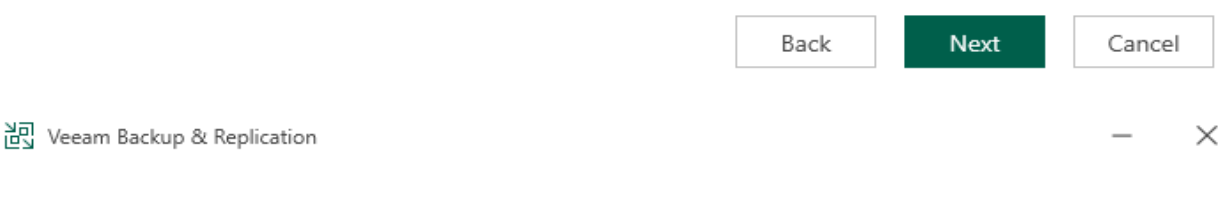

#### License

Provide license file for Veeam Backup & Replication.

Select license provisioning method:

Sign in with Veeam **Browse license file** 

License details:

Community edition, 10 instances, limited functionality & personal use only

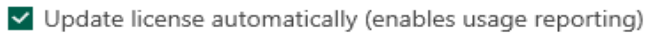

Download and install new license automatically when you renew or expand your contract. This requires sending the license ID, the installation ID, and workload usage counters to Veeam servers periodically. Successful usage reporting doubles the number of workloads you can exceed your installed license by.

Veeam EULA prohibits using Community Edition to provide any services to third parties. In particular, you may not install, configure or manage such backup servers at your client's environment as a consultant or an MSP.

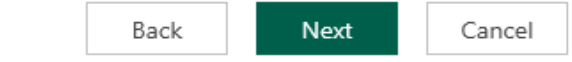

Specify account for Veeam Backup & Replication.

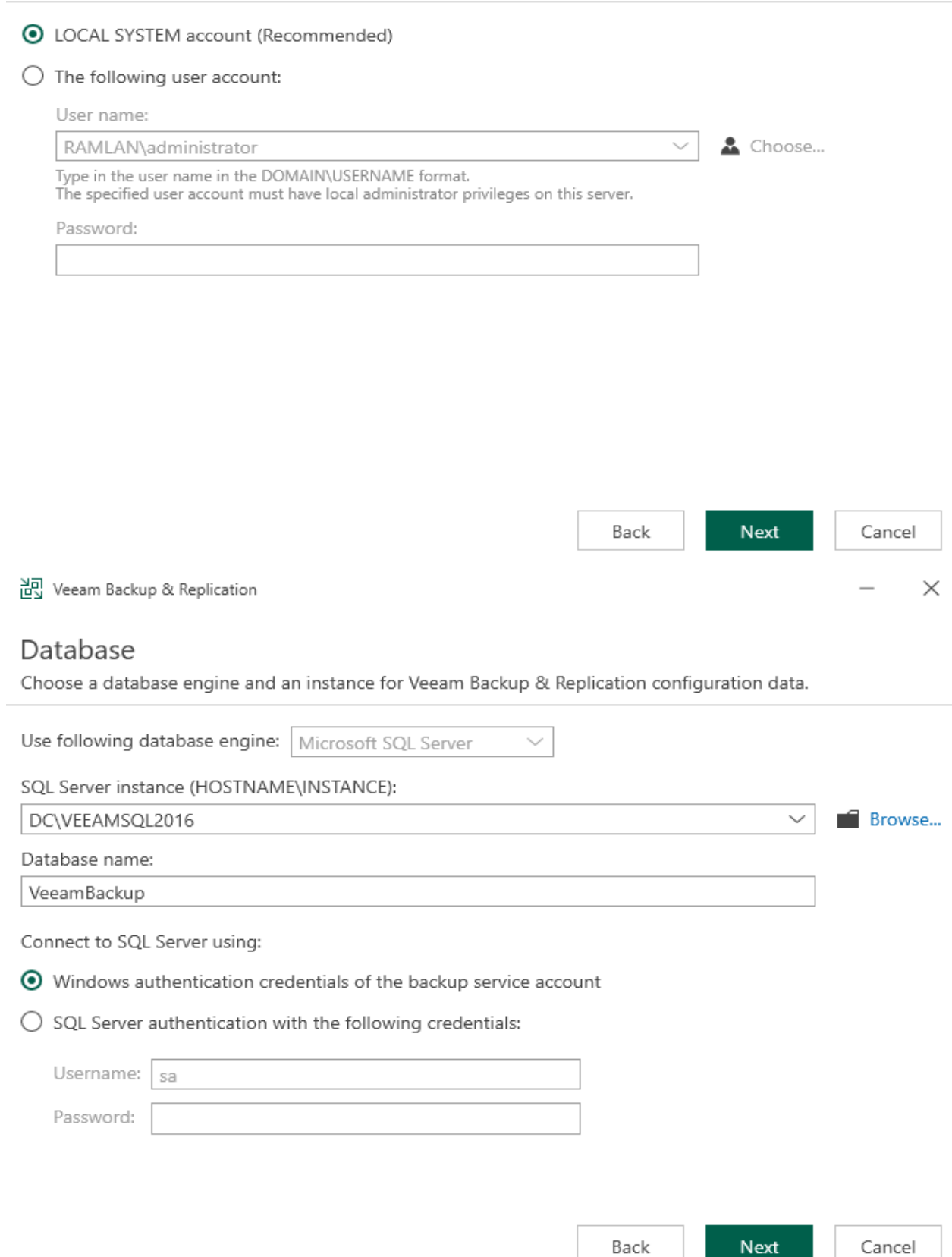

 $\overline{\phantom{0}}$ 

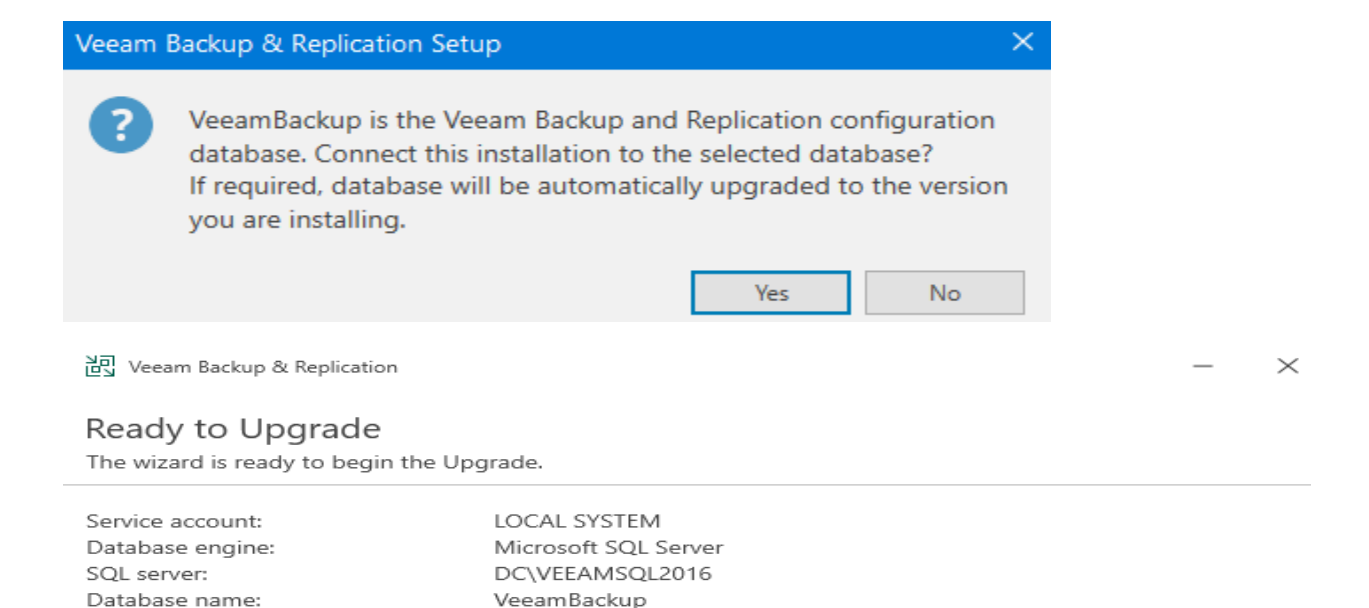

Automatically after the upgrade is completed

Back Upgrade Cancel 過 Veeam Backup & Replication Upgrading Veeam Backup & Replication Please wait, upgrade may require significant time.

Step 1 of 6:

Update remote components:

Upgrading Veeam Backup & Replication Server...

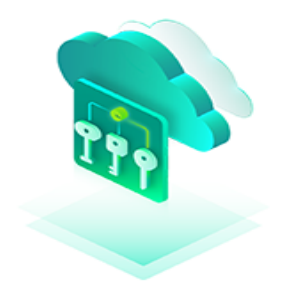

### Secure, centralized key management

Eliminate the need for storing backup encryption keys in the configuration database and rotating them manually by integrating with an external Key Management Server (KMS).

Back

Upgrade

Cancel

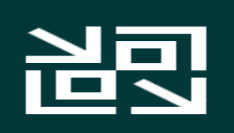

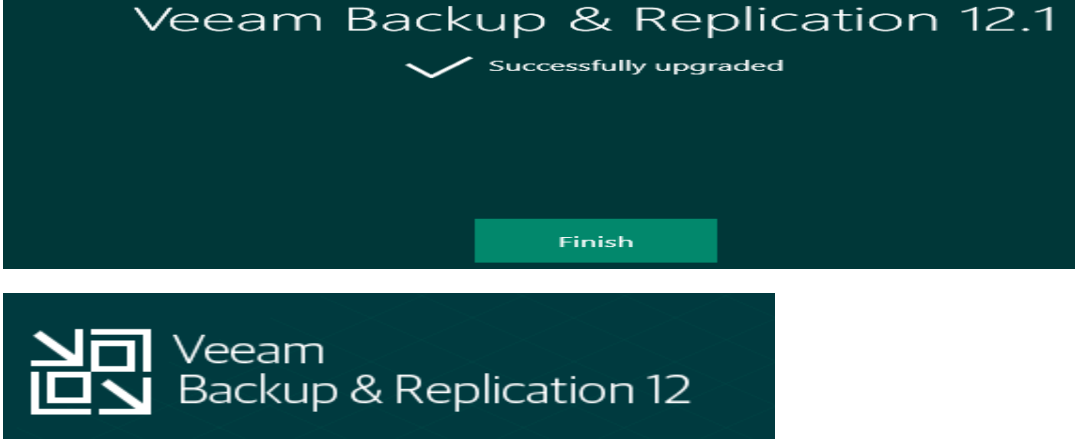

If you want to convert Community to Enterprise edition follow these steps.

Stop all Veeam services.

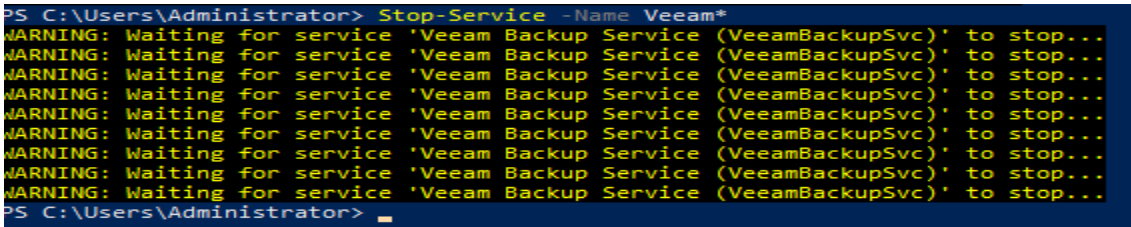

Download the medicine from here - <https://fdn.digiboy.ir/dlir-s3/Veeam-BR-12.0-Patched-File.rar>

Extract and copy VeeamLicense.dll here - C:\Program Files\Common Files\Veeam

Start Veeam Services using below command

**Build: 12.1.1.56** 

**License: Community Edition** 

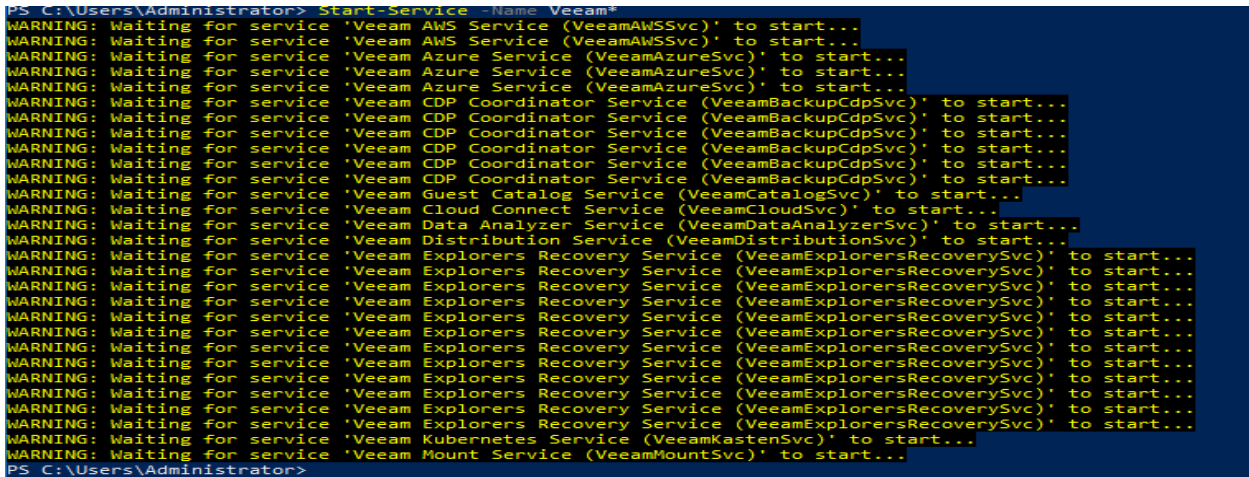

#### Open Veeam B&R Console

Import License from medicine folder

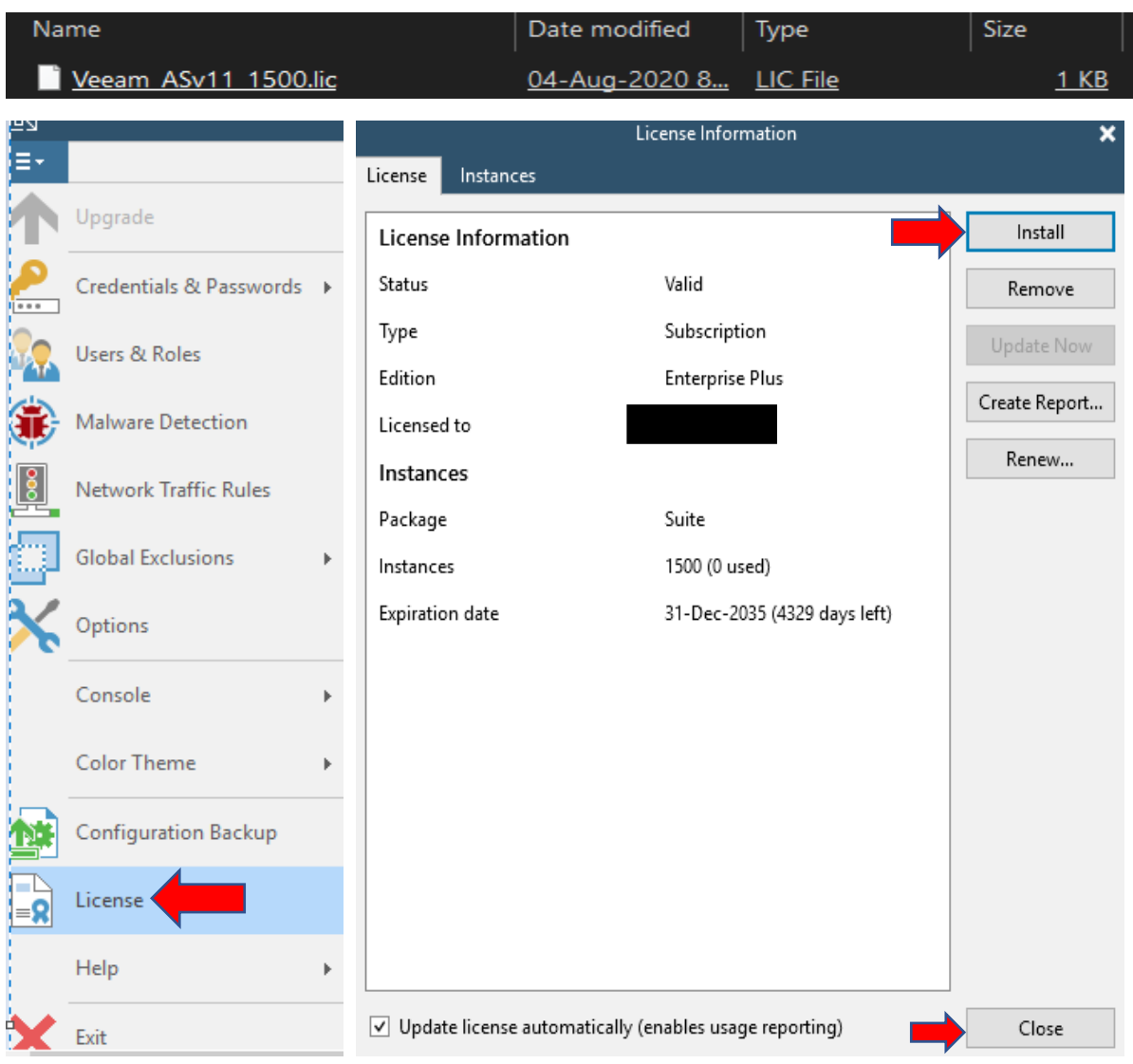

Check the edition status

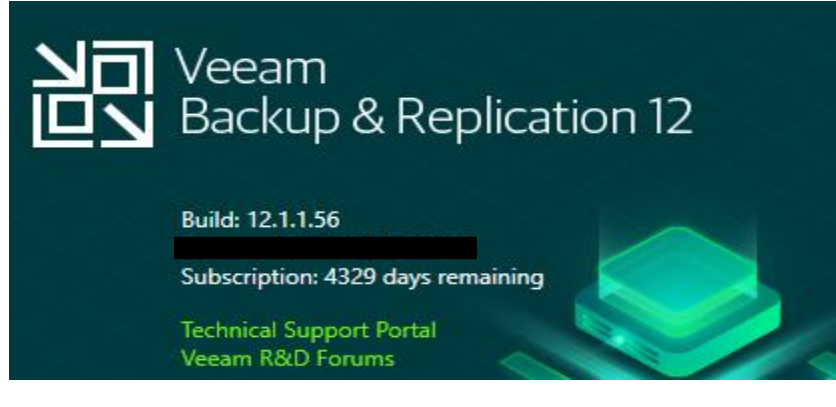

This concludes the upgrade.

**Ram 21st Feb 2024**